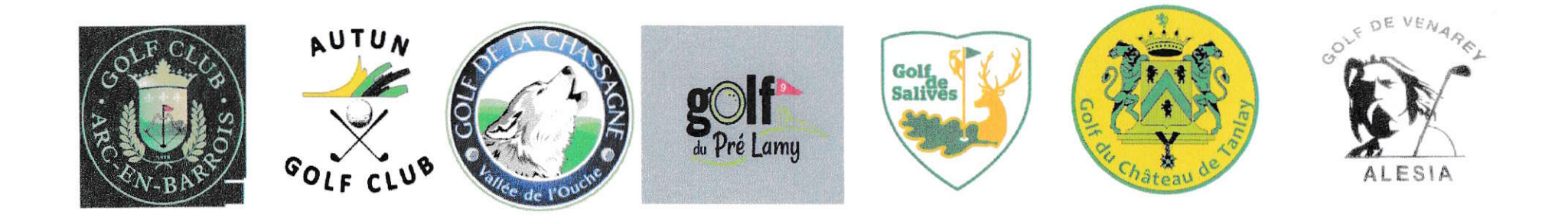

# **AMICAL CUP**

### Proposition de configuration des compétitions

#### faciliter la remise des prix au joueur But: premier Brut et premier net de chaque club

Avec indication du meilleur score brut et net

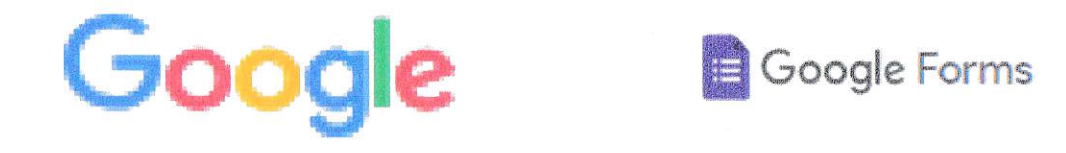

#### Les joueurs doivent s'inscrire sur le fichier Google Forms mis à disposition sur le site de l'AMICALCUP

#### Le responsable de la compétition télécharge le fichier Google Sheets des inscriptions sous forme Excel lorsque les inscriptions sont closes

Il peut ensuite faire tous les tris nécessaires à la configuration de sa compétition

En particulier les numéros de licence pour inscription des ioueurs

### Exemple de fichier Excel généré par Google forms

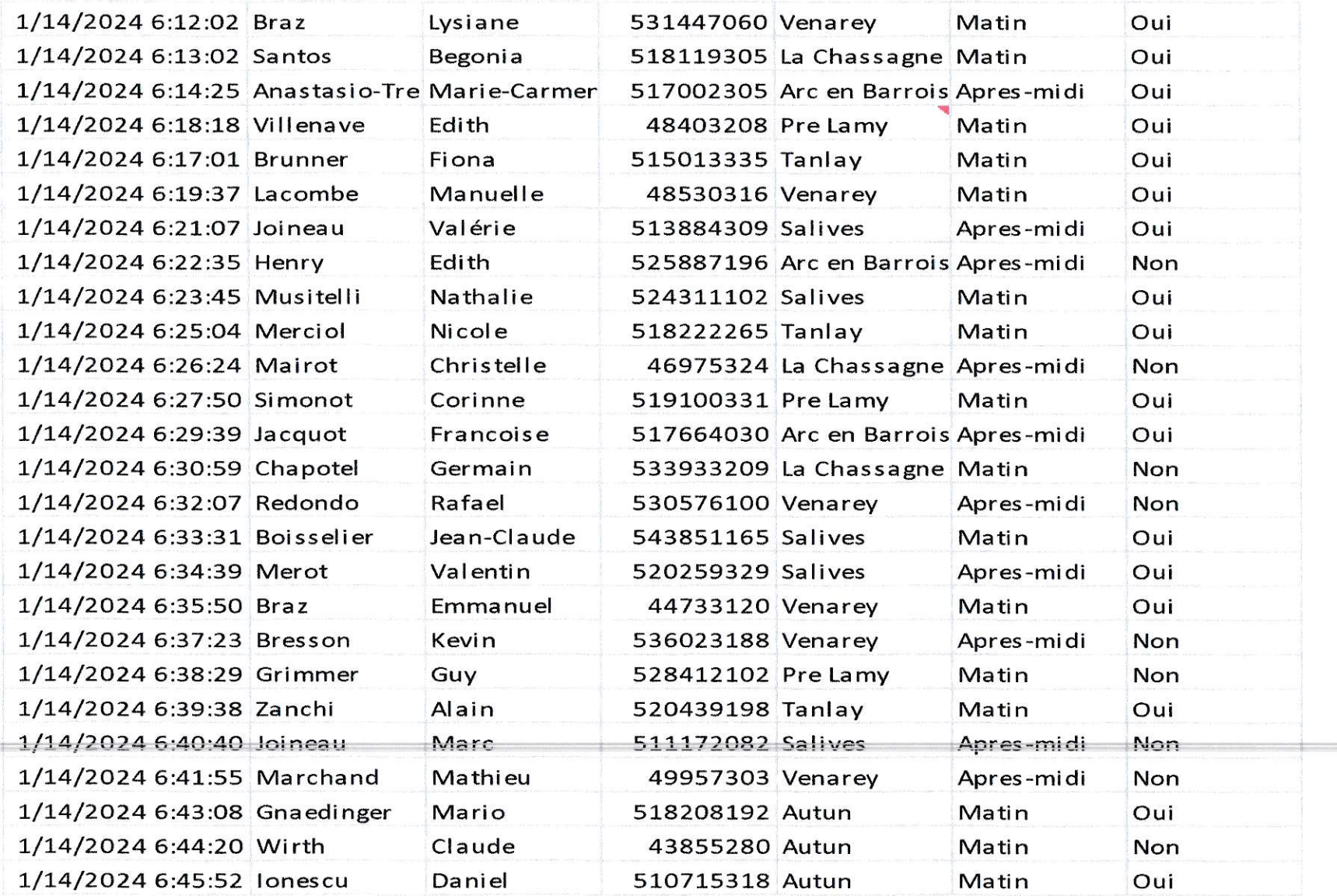

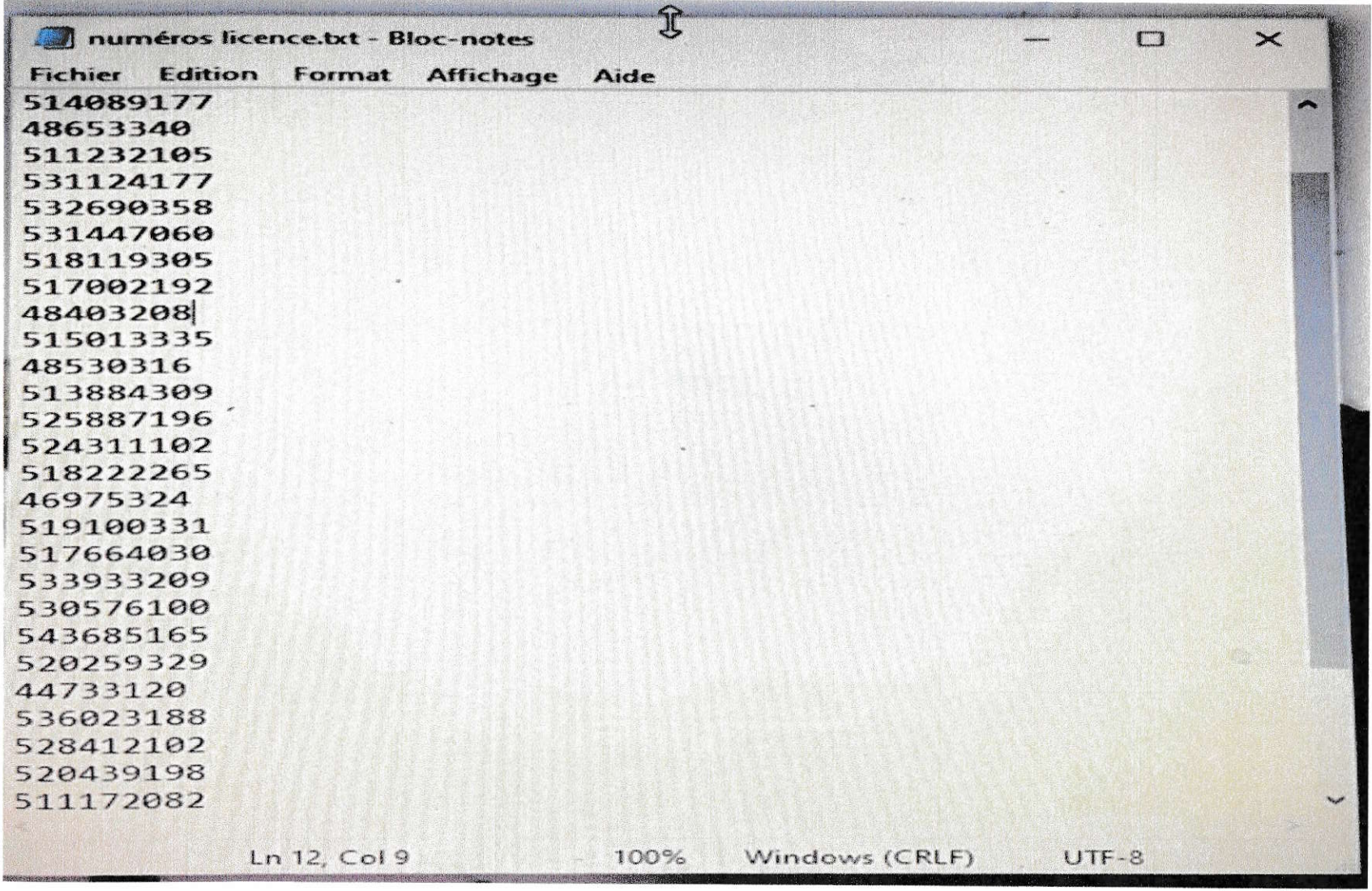

Copie des numéros de licence dans un fichier TXT Copier la colonne N° de licence et la coller dans un fichier TXT

### Création de la compétition normalement

#### $\leftarrow$  amical cup 2

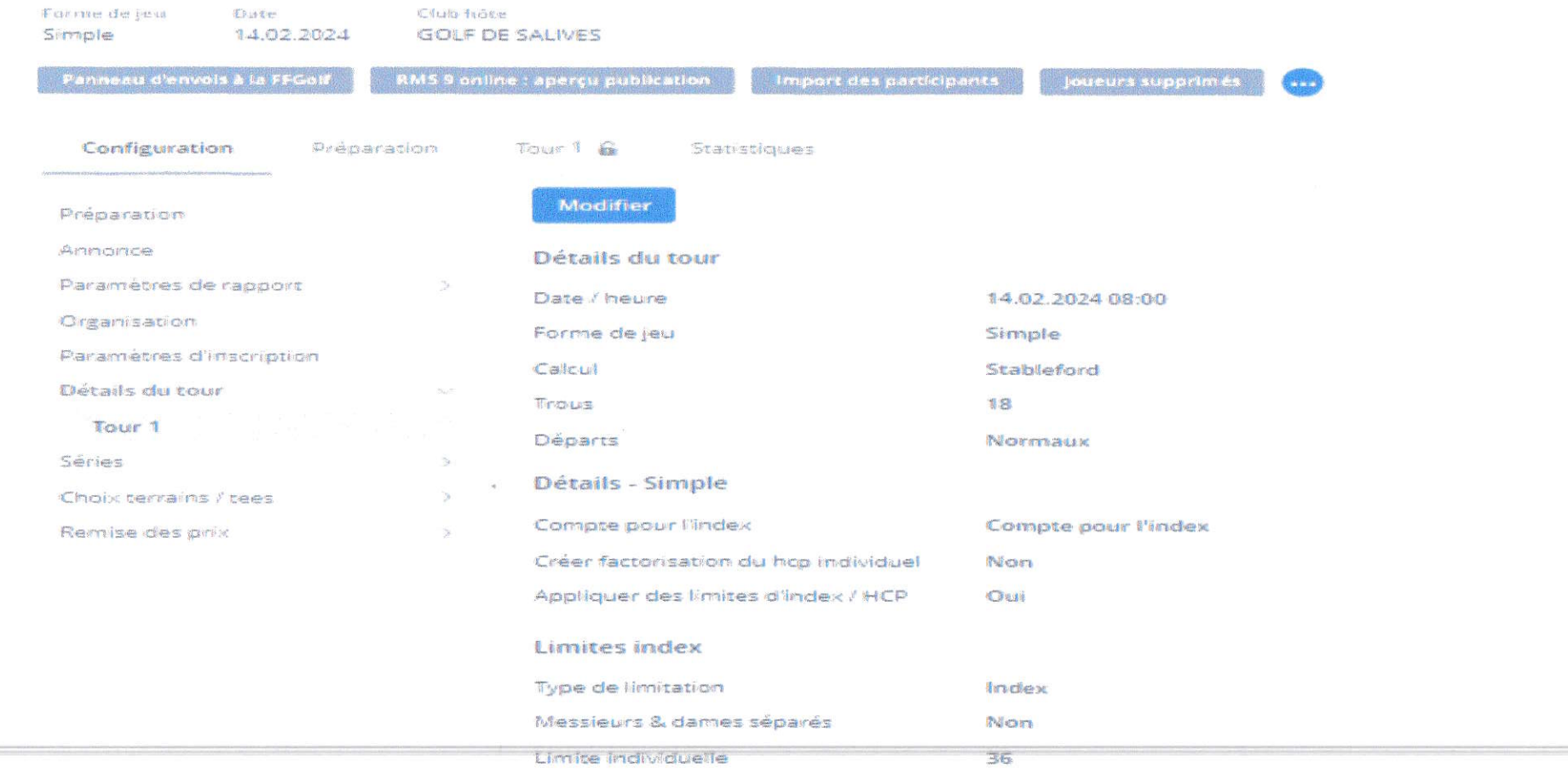

Nota: affecter les messieurs aux départs jaunes et les dames aux départs rouges

### Particularité proposée

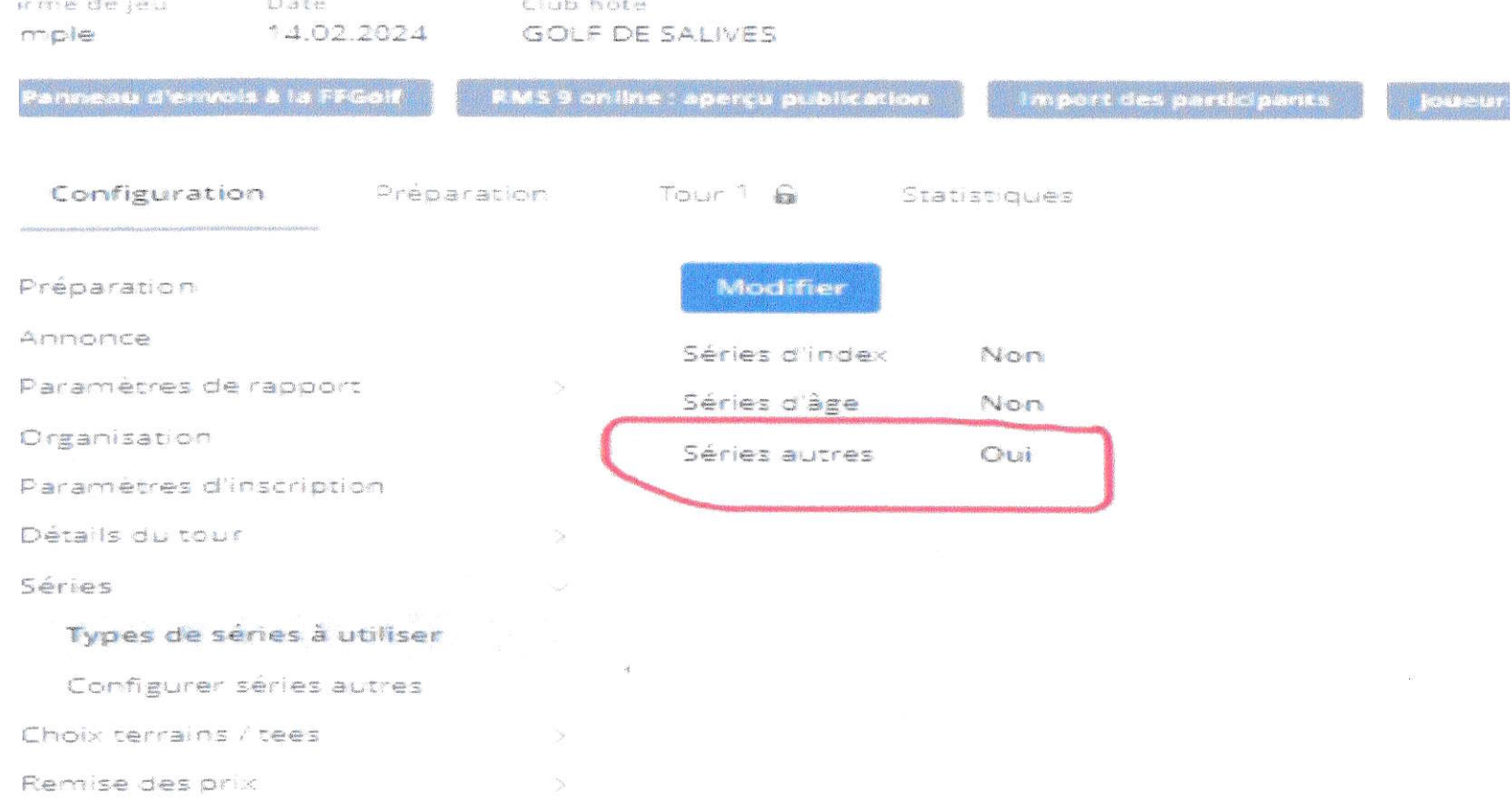

#### Sélectionner les séries autres

Nota : utiliser seulement les séries autres

### Configuration des séries autres

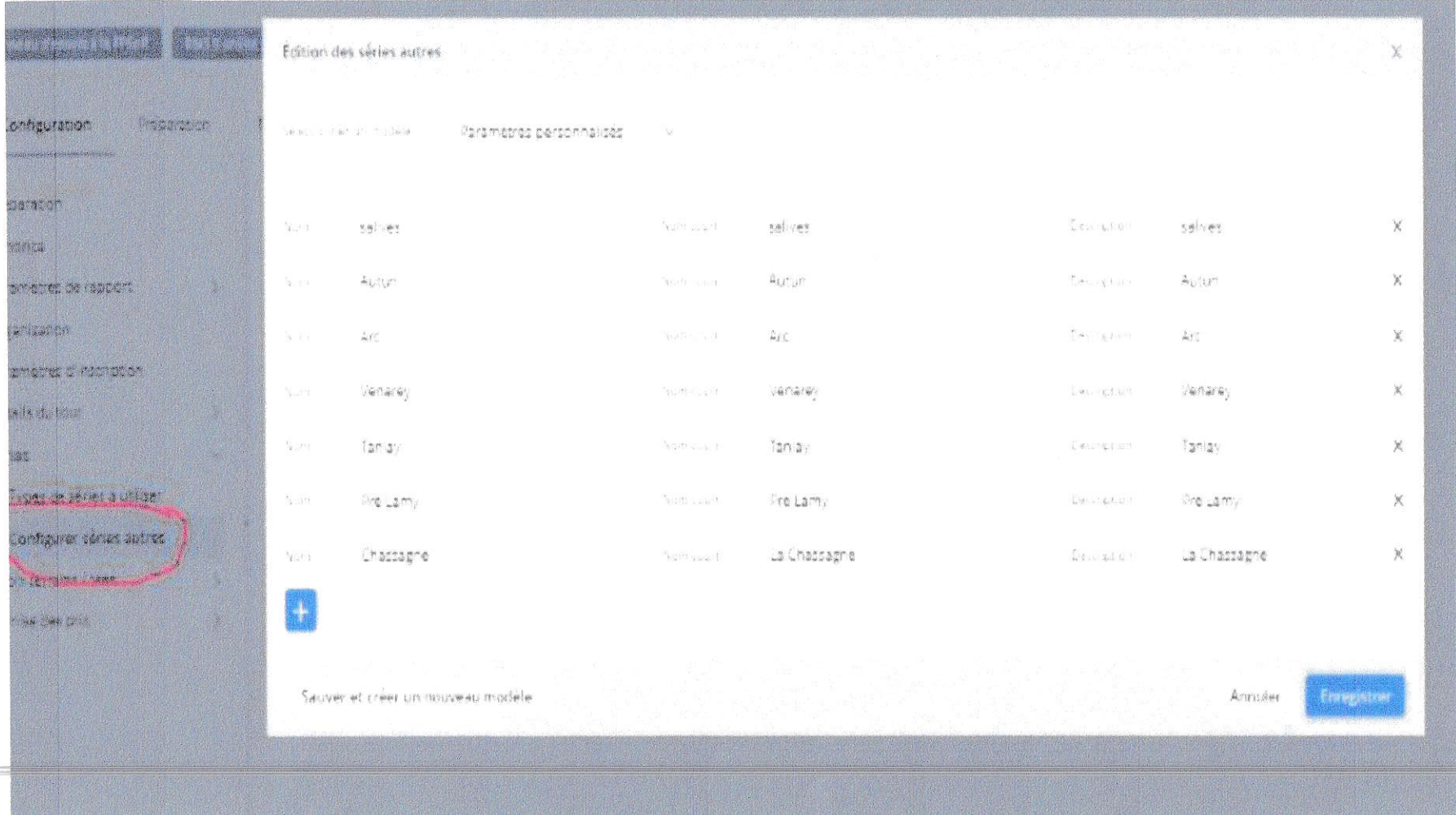

Créer une série autre par club

### Définition et configuration des prix

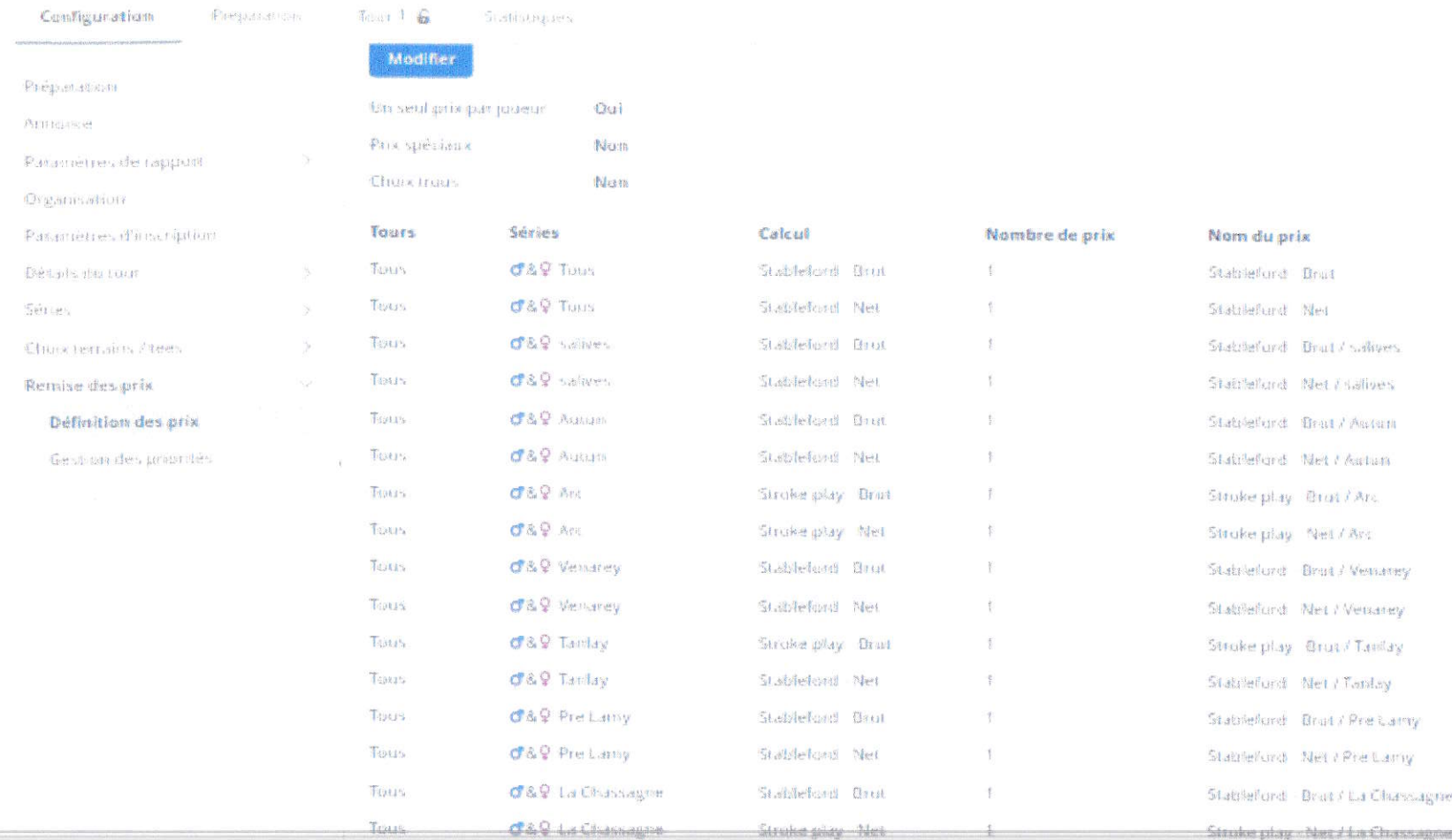

Définir un prix en brut et un en net par club

+ un brut et un net général sans distinction entre messieurs et dames

### **Inscription des joueurs**

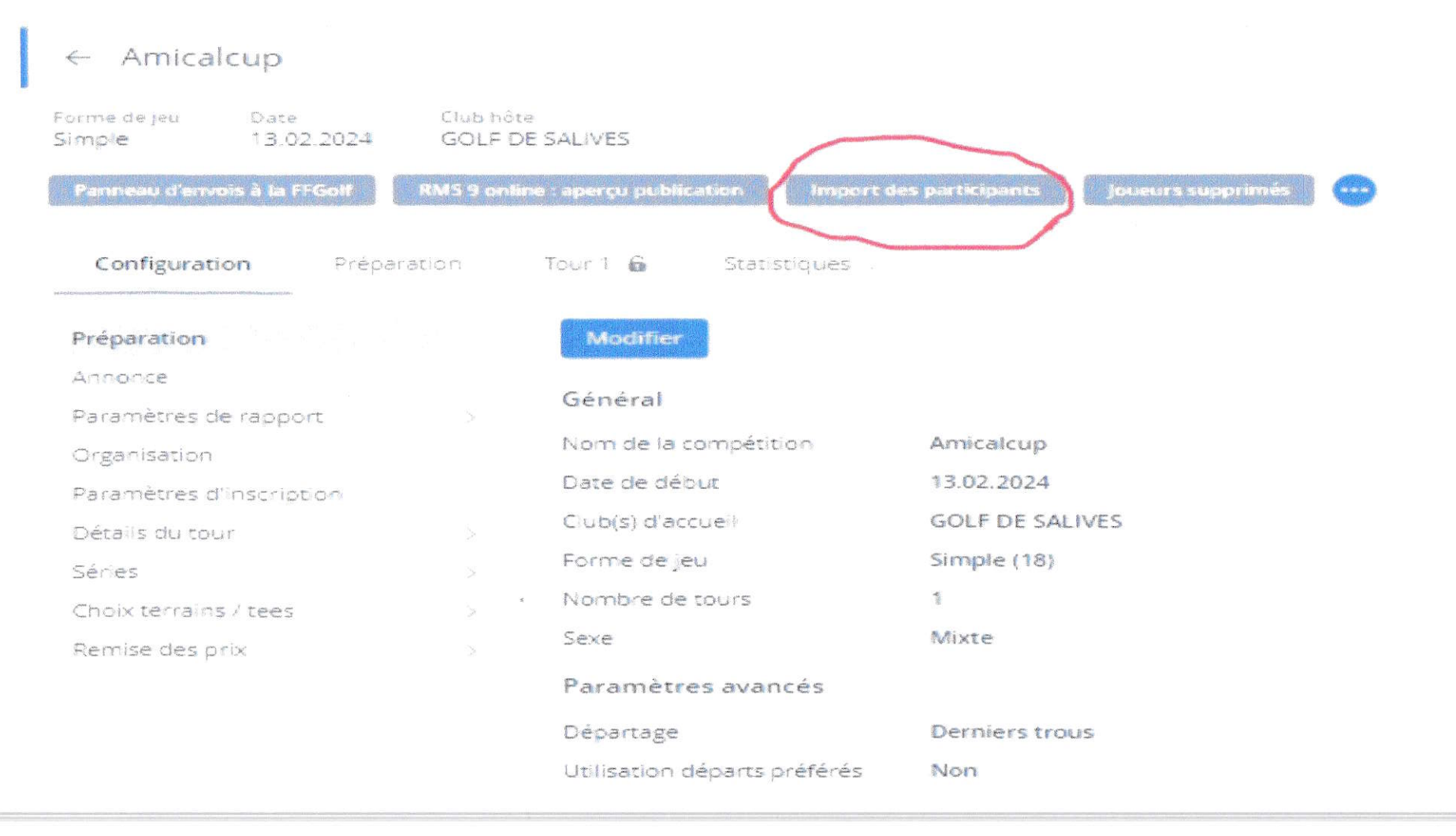

#### Une fois la compétition créee importer les participants

### Importer le fichier TXT des N° de licence 1/3

### $\leftarrow$  Import des participants

**CHOIX IMPORT** 

Détails

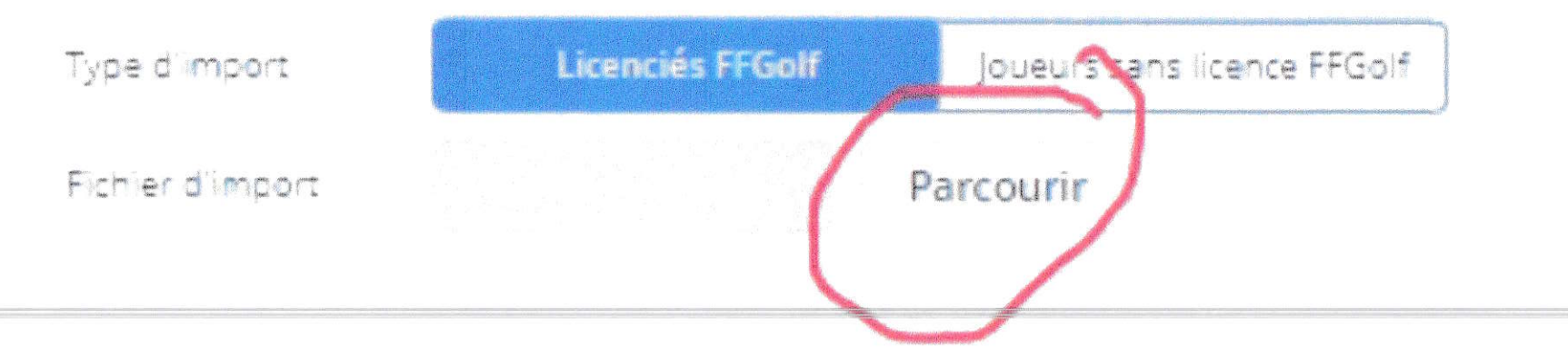

### Importer le fichier TXT des N° de licence 2/3

### $\leftarrow$  Import des participants

**CHOIX IMPORT** Détails Type d'import **Ricordis FFGolf** Joueurs sans licence FFGolf Parcourir Fichier d'import numéros licence.

## Importer le fichier TXT des N° de licence 3/3

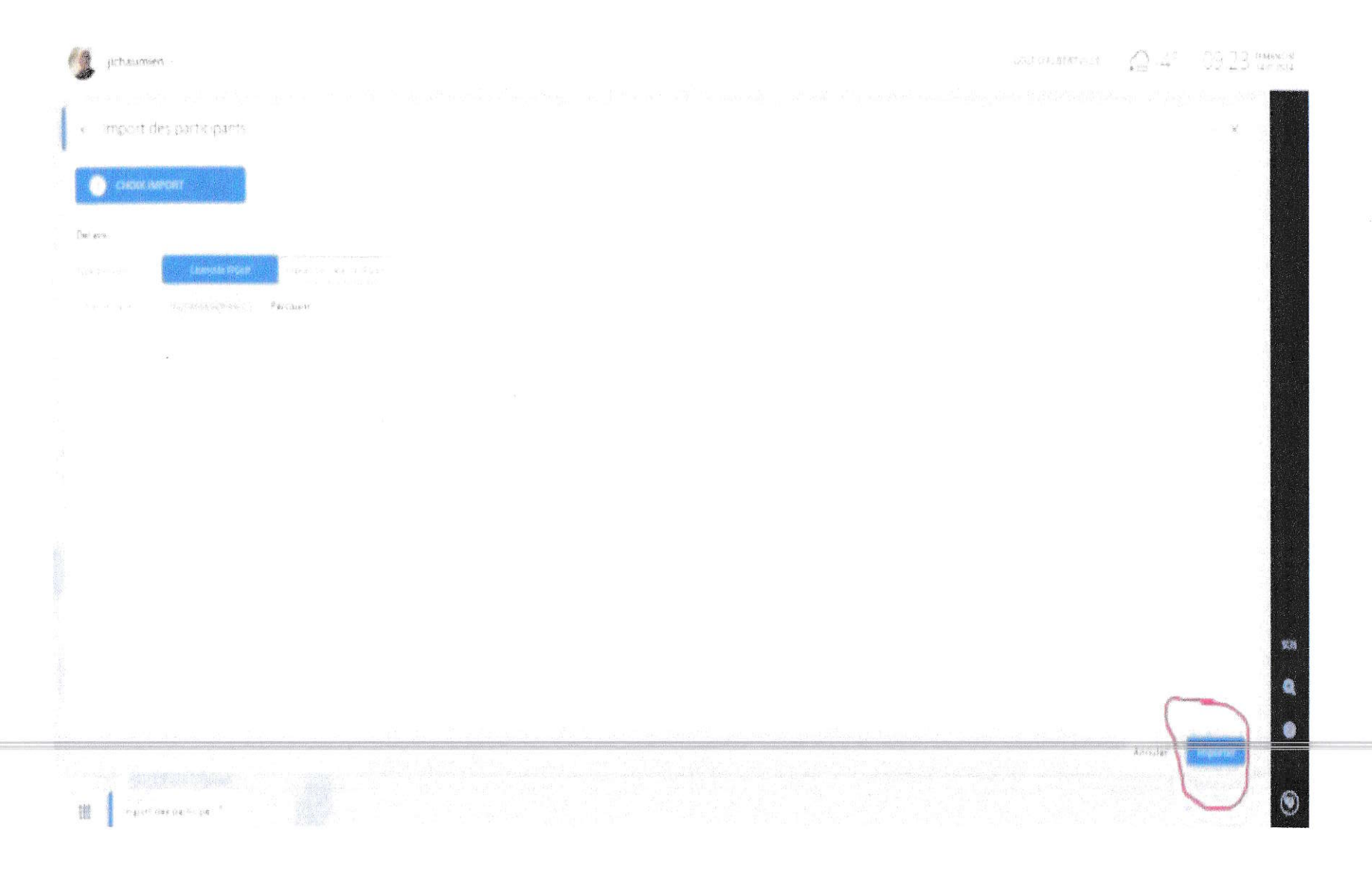

# Vérification que tous les joueurs inscrits soient bien intégrés à la compétition

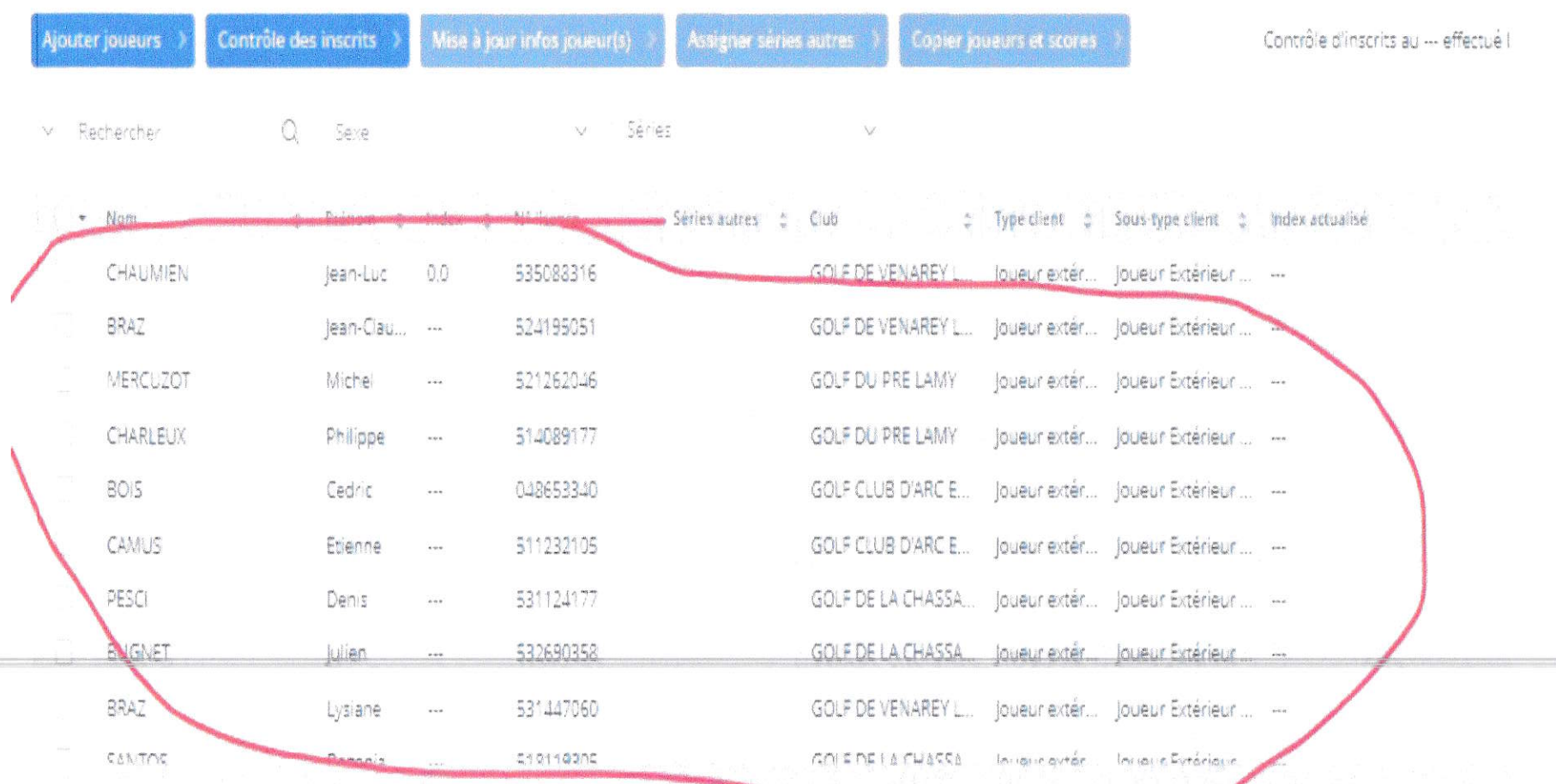

### Affectation des séries aux joueurs

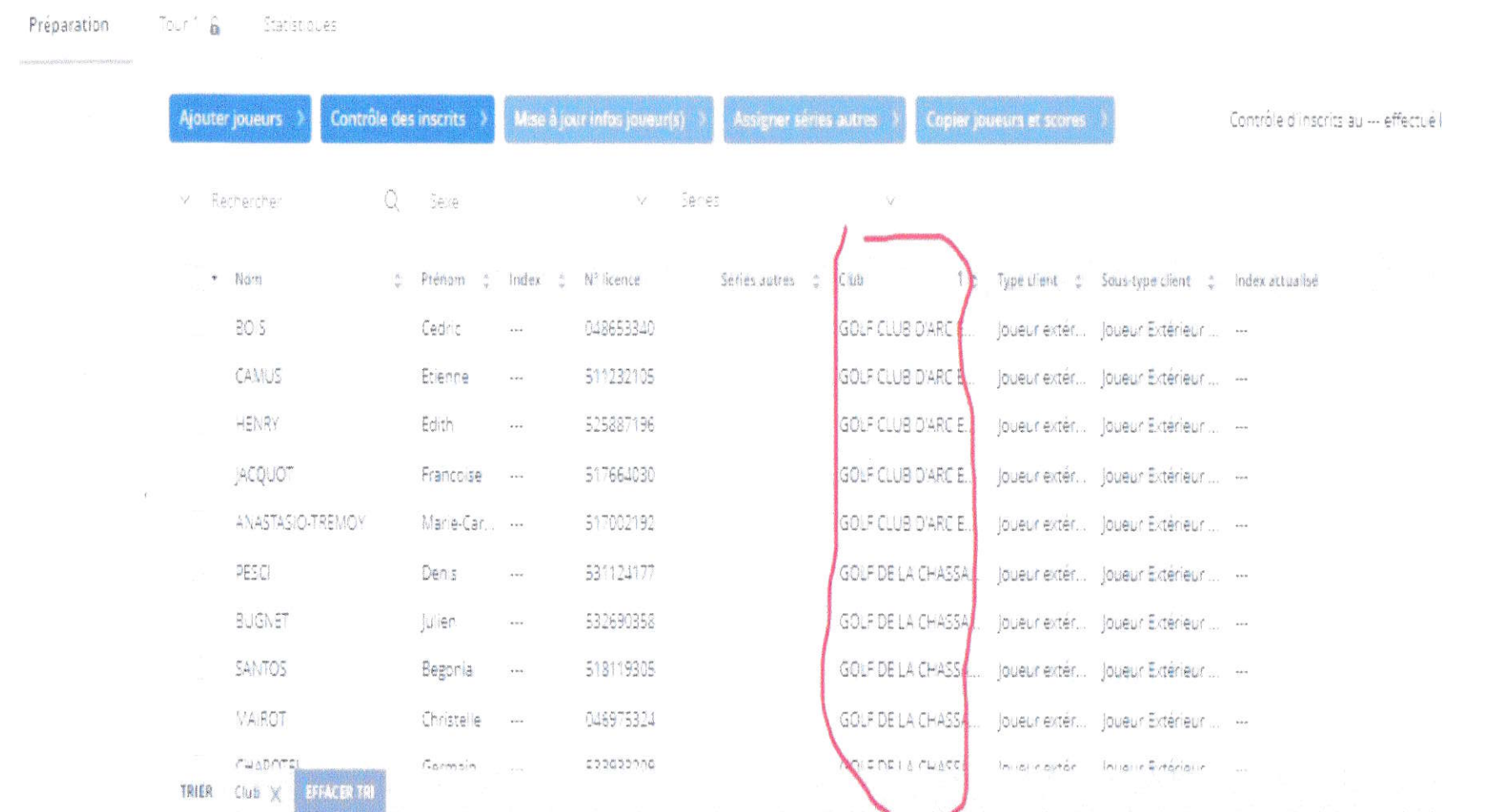

#### Premièrement trier les joueurs en cliquant sur la colonne club

## Affectation des séries aux joueurs

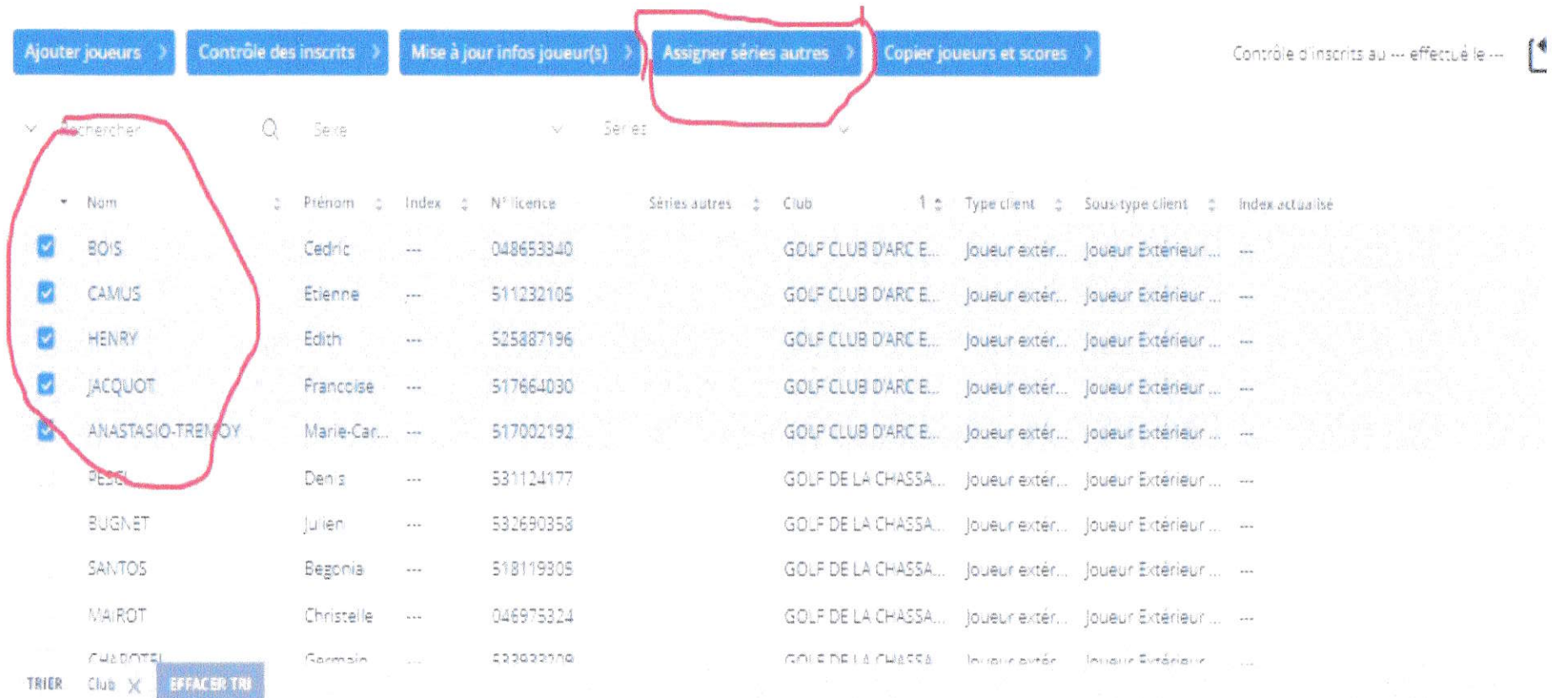

Ensuite sélectionner les joueurs du même club puis cliquez sur assigner séries autres

### Affectation des séries aux joueurs

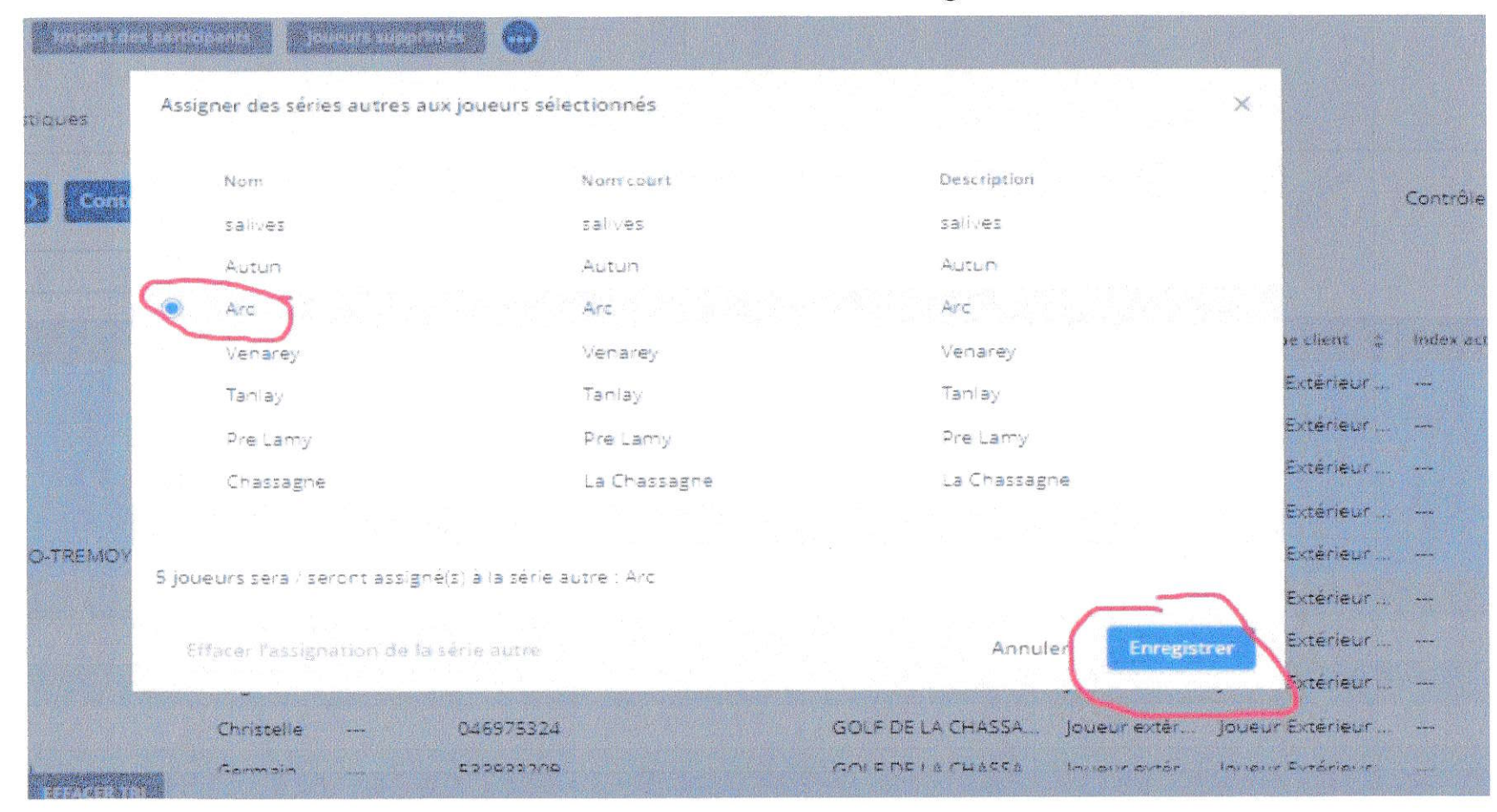

Sélectionner la série autre correspondante, enregistrer et recommencer l'opération pour les autres clubs, tous les joueurs doivent être affectés à une série

Vous pouvez maintenant créer votre feuille de départ Ainsi que vos équipes toujours en vous aidant du fichier Excel en faisant un tri sur les préférences de départ (matin ou après midi)

Après saisie des scores en fin de compétition les résultats sont directement disponibles par club pour remise des prix et envoi des résultats

Transférer aux responsables de l'Amicalcup un export csv des résultats brut et net général afin de constitution des classements des deux chalenges: (Général et B.Barabant)

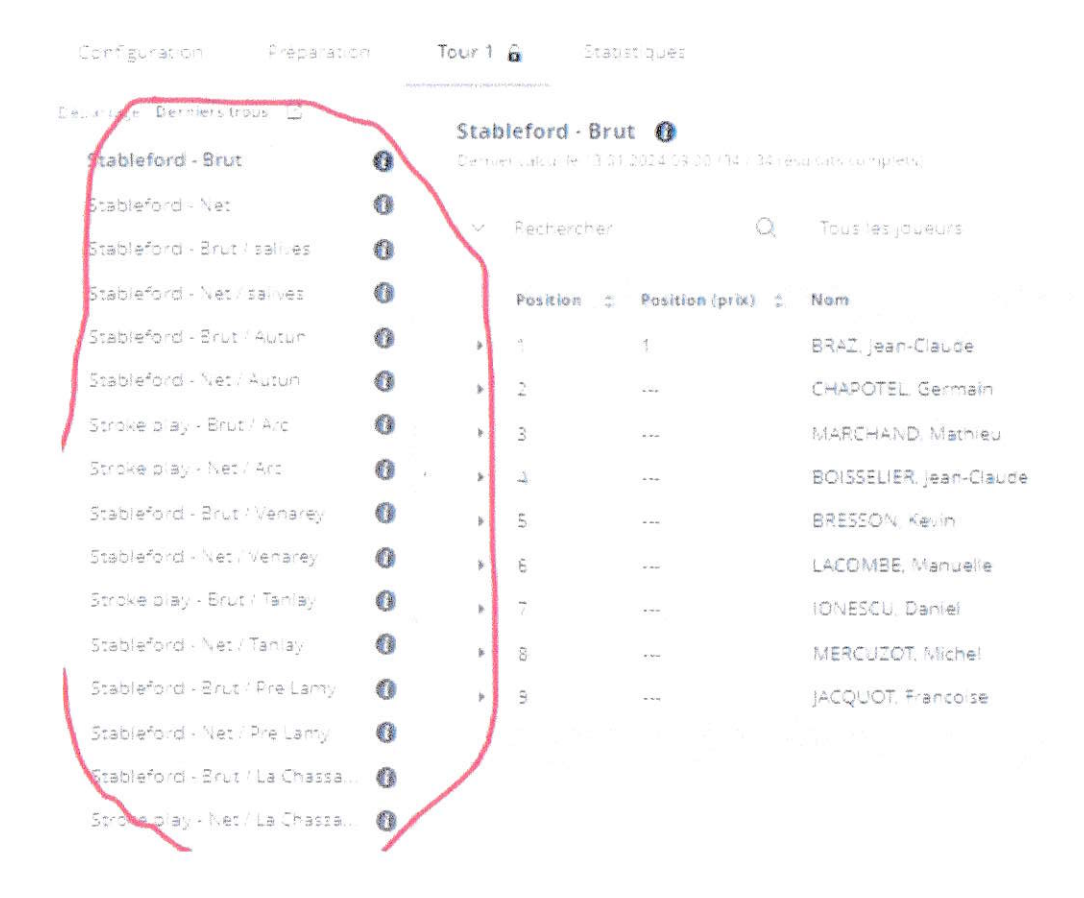

Une fois la compétition terminée, les résultats sont disponibles par club en brut et net Avec le meilleur résultat brut et net total

#### Cela doit permettre un remise des prix rapide et facile